## **RESETANLEITUNG.**

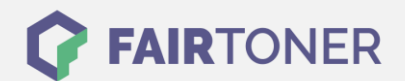

## **Brother MFC-8700 Toner Reset**

**Schritt-für-Schritt: So setzen Sie den Toner Ihres Druckers ganz einfach zurück!**

**TROMMEL RESET**

Befolgen Sie bitte die folgende Anleitung um einen Brother MFC-8700 Toner Reset durchzuführen, Bitte gehen Sie dabei zügig vor, um ein Zurückfallen in das Hauptmenü zu vermeiden.

- 1. Schalten Sie den Drucker ein und öffnen die Frontklappe
- 2. Drücken Sie die Taste STORNO
- 3. Der Drucker meldet "Trommel ersetzt?"
- 4. Ignorieren Sie dies
- 5. Drücken Sie 1x die Sterntaste "\*" und 2x die Null
- 6. Im Display erscheint "ausgeführt"
- 7. Schließen Sie die Frontklappe

Der Brother Toner Reset wurde abgeschlossen und das Zählwerk zurückgesetzt.

## **Verbrauchsmaterial für Brother MFC-8700 Drucker bei FairToner**

Bei [FairToner](https://www.fairtoner.de/) können Sie natürlich auch die passenden Brother TN-6300 oder TN-6600 Toner für Ihren Brother MFC-8700 Drucker kaufen.

- [Brother MFC-8700 Toner](https://www.fairtoner.de/toner/brother-toner/brother-mfc-8700-toner/)
- [Brother TN-6300 Toner](https://www.fairtoner.de/oem/brother-tn-6300-toner/)
- [Brother TN-6600 Toner](https://www.fairtoner.de/oem/brother-tn-6600-toner/)

**FAIRTONER.DE ONLINESHOP / SOFORTHILFE / RATGEBER**

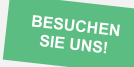

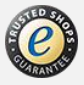